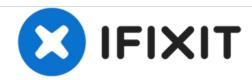

# Autosampler Programming (For Old & New Versions)

Standard program for controlling autosampler with our node.

Written By: Brooke Mason

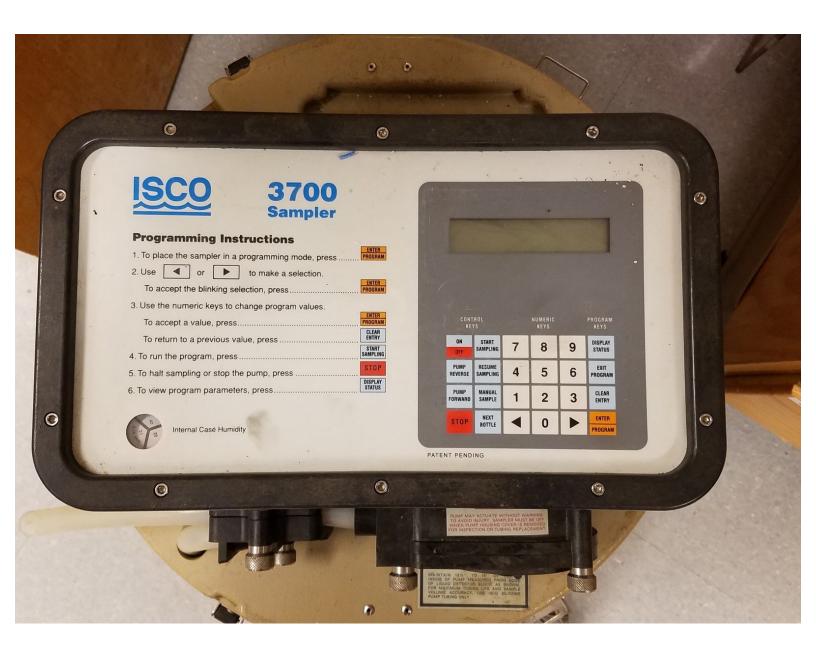

This document was generated on 2021-01-29 11:33:42 PM (MST).

## Step 1 — Turn on battery and autosampler

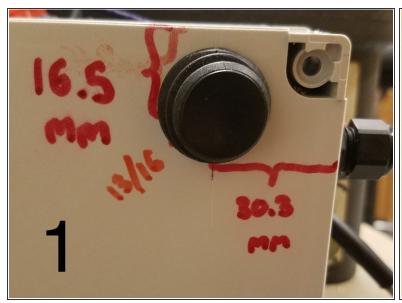

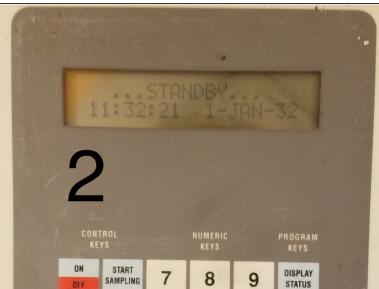

- 1. Switch battery "ON".
- 2. Autosampler: Push "ON" button.
- (i) It will say ...STANDBY...

### **Step 2** — **Select Program Mode**

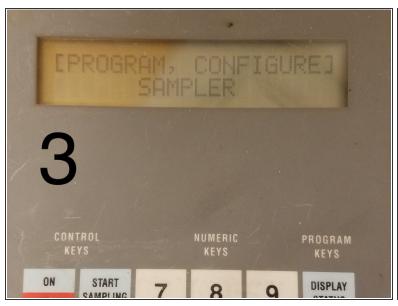

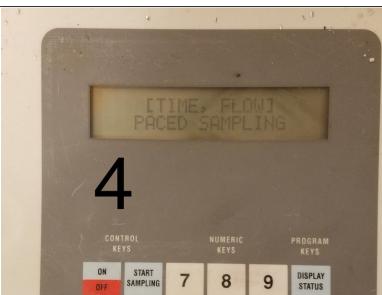

- 3. Push "ENTER/PROGRAM" button to see the "[PROGRAM, CONFIGURE] SAMPLER" screen.
  Push "ENTER/PROGRAM" button to select "PROGRAM".
- 4. This will bring up the "[TIME, FLOW] PACED SAMPLING" screen. Use arrow to select "FLOW" then push "ENTER/PROGRAM" button.

#### Step 3 — Set Number, Type, and Size of Samples

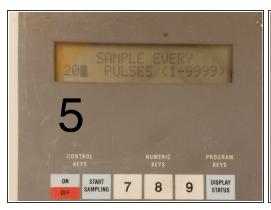

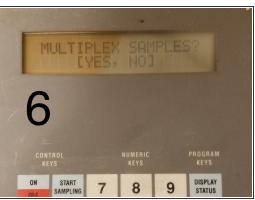

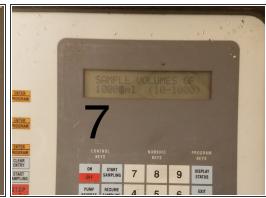

- 5. New screen shows: "SAMPLE EVERY \_\_ PULSES." Press 20. Then push the "ENTER/PROGRAM" button.
- 6. New screen will read: "MULTIPLEX SAMPLES?" Use arrow to select "NO". Then push the "ENTER/PROGRAM" button.
- 7. New screen will read: "SAMPLE VOLUMES OF "\_\_\_\_" ML". Press 1000. Then push the "ENTER/PROGRAM" button.

#### Step 4 — Starting Sampling

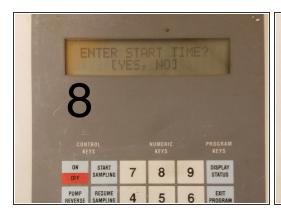

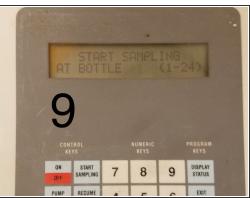

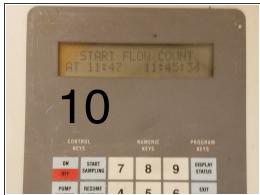

- 8. New screen will read: "ENTER START TIME?" Use arrow to select "NO". Then push the "ENTER/PROGRAM" button. New screen: "PROGRAMMING SEQUENCE COMPLETE...". Then screen will read: "PROGRAM HALTED".
- 9. Push "START SAMPLING" button. Screen will read: "[START, RESUME] SAMPLING PROGRAM?" Push "ENTER/PROGRAM" button to "START". Then push "ENTER/PROGRAM" button again to "START SAMPLING AT BOTTLE 1".
- 10. Then should see on screen: "START FLOW COUNT AT \_\_:\_\_" (time).
- (i) It will take some time before it starts sampling.
- Eventually screen will show: "BOTTLE 1 AFTER 20 PULSES".